# **Producción multimedia: software para desarrollar una narrativa web transmediática.**

**Unidad Didáctica 3**

**#MultimediaStorytelling: arte y técnica de la narración transmediática.**

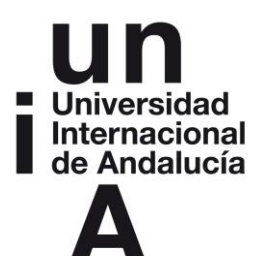

**Docente: Miguel Álvarez-Peralta Miguel.Alvarez@uclm.es**

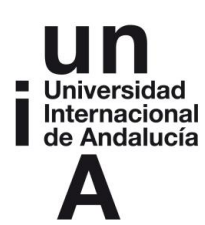

# **ÍNDICE**

**Introducción**

**Objetivos y competencias específicas a adquirir**

### **Contenidos**

- **1. La creación multimedia.**
- **2. Construir una web, vías disponibles y atajo recomendado.**
	- 2.1. **Escritura en código**.
	- 2.2. **Software de edición web**.
	- 2.3. **Sistemas gestores de contenidos** CMS.
	- 2.4. **Plataformas de creación web**,
- **3. Wix: primeros pasos.**

**Ideas clave**

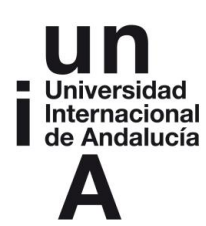

## **INTRODUCCIÓN**

La elaboración de contenidos web es una habilidad imprescindible para la producción cultural profesional contemporánea. Además, el vertiginoso desarrollo de las tecnologías asociadas a Internet, ha proporcionado en los últimos años numerosas vías paralelas de acceso a la creación de contenidos web.

Hoy cada vez más gente tiene uno o más blogs personales, pero además cada vez hay más plataformas y más diversas. Escritores que emplean su muro Facebook como terreno creatio, videobloggers como los famosos "youtubers", artistas cuya plataforma de difusión abarca Tumblr y Pinterest, fotógrafos y fotoperiodistas radicados en Flickr, etc. Pero sin duda, lo que más versatilidad dará a nuestro proyecto es la creación de nuestra propia página web.

La tarea de crear una web con diseño profesional, hoy se ve enormemente facilitada por sistemas de plantillas como los proporcionados por Wordpress, al que se añaden los sistemas de construcción web asistida, como el que aprenderemos en esta unidad: Wix.

Tras una breve introducción a la herramienta, el peso de esta unidad recaerá sobre todo en la práctica tutorizada, por lo que te recomendamos pasar cuanto antes a la construcción de tu proyecto personal y dedicarle el tiempo necesario, con ayuda de tu profesor.

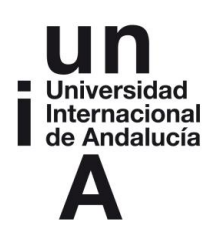

# **OBJETIVOS Y COMPETENCIAS ESPECÍFICAS**

En esta Unidad Didáctica aprenderemos:

- La adaptación del diseño web como plataforma idónea para el desarrollo de una narrativa transmedia.
- Una panorámica de las diferentes vías existentes para creación web.
- Sus ventajas y diferencias en términos de complejidad y coste.
- **Primeros pasos con un sistema constructor web como Wix.**
- Creación de una cuenta en Wix, y selección de nuestra plantilla.
- Edición básica de nuestra plantilla, añadiendo, alterando y eliminando elementos.
- **Inclusión de contenidos multimedia en las plantillas de Wix.**

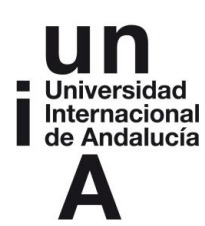

## **CONTENIDOS**

#### **1. La creación multimedia.**

Como vimos durante la reflexión teórica de la primera unidad, hay muchos productos que podríamos considerar multimedia. Lo transmediático no necesariamente tiene que ver con lo digital (aunque sin duda esa es la tendencia), ni tiene por qué aprovechar la interactividad (aunque suele) o incluir video (aunque también suele ser así). Es un terreno muy indefinido, y podríamos entender muchas cosas bajo el término "proyecto multimedia".

Para unificar criterios, de cara a este taller proponemos un formato de proyecto común, realista y asequible, que nos permitirá realizar explicaciones y evaluaciones comunes, para que las dudas y aportes de unos proyectos se retroalimenten con otros. Dado que se trata de un taller on-line a través de la plataforma web Moodle, hemos optado por hacer una narrativa transmediática web, en forma de página multimedia que contenga los elementos de nuestra narrativa. De hecho, la mayoría de las aplicaciones profesionales de narrativas transmedia que encontramos en el espacio público tienen la forma de una plataforma web que hace de soporte a los diversos contenidos digitalizados. La razón es que hoy internet es la mejor vía para la universalización de contenidos, debido principalmente a su versatilidad, descentralización y bajo coste de acceso.

En esta unidad aprenderemos como construir una web en la que desplegar y organizar los elementos digitales que integrarán nuestro proyecto (audios, videos, menús, fotos, etc.). El motivo de abrir en Moodle esta unidad didáctica 3 en paralelo con la 4 (Narratividad no-lineal) y por tanto dejar doble plazo de tiempo para ambas, es que claramente se retroalimentan: no puedo concebir mi proyecto a nivel narrativo si aun no sé cómo deberé construirlo a nivel técnico, pero no puedo plantear la parte técnica si aún no lo he definido narrativamente. Haremos un cierto movimiento de vaivén entre ambas unidades. Manos a la obra.

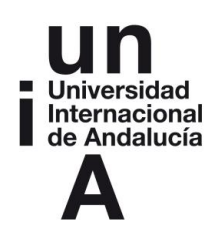

## **2. Construir una web, vías disponibles y atajo recomendado.**

Internet pone a nuestra disposición muchas maneras de elaborar páginas web, aunque las más extendidas seguramente sean las siguientes:

2.1. **Escritura en código** (HTML, CSS, PHP, JavaScript, etc.).

Es la orientación más "informática", requiere aprendizaje del tipo de códigos que subyacen a cada página web que visitamos en Internet. Estas pueden estar escritas en muchos lenguajes informáticos diferentes, cada uno con un cometido distinto. Por ejemplo: se emplea el lenguaje HTML (o XHTML) para organizar el contenido: lo etiqueta y declara la función de cada parte (imágenes, enlaces, texto, encabezados, etc.). CSS, en cambio, es un lenguaje específico para decidir el aspecto gráfico, facilitando separar el trabajo de un diseñador respecto del de un redactor o un informático. PHP o ASP son lenguajes destinados a la parte "activa" de la web, permiten programar funciones y aplicaciones tales como búsquedas en bases de datos, operaciones de cálculo, etc. Obviamente aprender todos estos lenguajes excede nuestras capacidades. Por suerte, hay otras vías.

## 2.2. **Software de edición web**.

Muchos profesionales emplean programas instalados en sus ordenadores, como Adobe Dreamweaver o Flash, que les ayudan en la tarea de creación de webs. Básicamente, convierten la tarea de codificación (escritura de código) en una tarea de diseño gráfico, permitiendo desentenderse un poco de la codificación y de aspectos más técnicos, y aportando otras funcionalidades. Pero en esta misma línea de alejarnos de lo técnico para aproximarnos al diseño, podemos ir todavía un paso más allá.

## *2.3.* **[Sistemas gestores de contenidos](http://es.wikipedia.org/wiki/Sistema_de_gesti%C3%B3n_de_contenidos)**, o *CMS (Content Managment Systems*).

Tales como *Wordpress*, *Joomla* o *Drupal*. Son sistemas basados en formularios online, que facilitan la creación de webs, a través de los cuales podemos subir nuestras imágenes, video, texto, etc. Se basan en plantillas intercambiables para modificar diseños, y aunque se pueden utilizar para todo tipo de webs, están en general orientados al mundo del blog (contenidos que se actualizan e

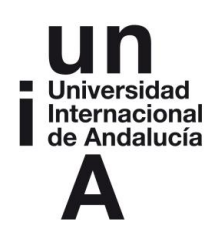

incrementan periódicamente, a menudo gestionado por una comunidad de editores).

Se trata de software no instalado en nuestro ordenador, sino en los servidores de Internet donde vayamos a albergar nuestra web. Alquilar servidores cuesta dinero, pudiendo oscilar entre precios muy económicos (a menudo con peores condiciones de rapidez y seguridad, o bien incluyendo publicidad) hasta precios en torno a los 100€ o 200€ para un servidor que cumpla los requisitos mínimos para albergar una web multimedia sencilla de forma segura y sin publicidad, incluyendo el pago de un dominio propio (como por ejemplo *[www.midominiopropio.com](http://www.midominiopropio.com/)*).

Como en este curso se trata simplemente de aprender, optaremos por alguna opción gratuita que nos resulte aceptable (aunque no tendremos dominio propio, salvo que queramos invertir una pequeña suma de dinero en nuestro proyecto). Algunos CSM, como Wordpress, también permiten utilizarlo gratuitamente desde su servidor, a cambio de que el dominio de nuestro proyecto tendrá la forma: *titulodemiproyecto.wordpress.com.* Tiene además la ventaja de ser software libre.

2.4. **Plataformas de creación web**, o "constructores web".

Por último, existen estos sistemas más avanzados, tales como Wix, o Jimdo, que facilitan y flexibilizan la tarea de creación. Parecidos a los anteriores sistemas, van un paso más allá al permitirnos abstraernos totalmente de aspectos técnicos y centrarnos sólo en el diseño: incluyen multitud de plantillas preconfiguradas utilizables, pero además permiten "componer" cada página por separado, colocando texto, video y fotos con precisión, cosa que en sistemas como *Wordpress*, aun siendo más popular, se complica formidablemente.

En el presente curso, por cuestión de espacio y tiempo, optaremos por esta última opción, por ser la más rápida y la que mejor optimiza la relación tiempo/resultado. Casi todos los constructores funcionan igual: permiten crear una web de forma gratuita con ciertas limitaciones (algo de publicidad, y sin dominio propio) y luego ofrecen una versión de pago (distintos precios) que permitiría acceder al producto completo: sin publicidad, con varias webs y con dominio propio.

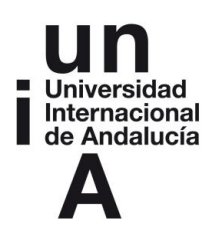

Si algún alumno tiene nociones de HTML, Dreamweaver o Wordpress y desea implementar su proyecto con esas técnicas, también podremos sin duda asesorarle. Pero de lo contrario nuestra recomendación es optar por abrir una cuenta en Wix.com, que es ampliamente utilizado en entornos pedagógicos. El motivo de elegir Wix, es que además de ser gratuito y completamente en castellano, resulta muy intuitiva de usar y ofrece un buen sistema de ayuda. Tiene otras limitaciones, como veremos más adelante, pero es sin duda un buen camino para hacer nuestra primera web. Si tienes curiosidad por conocer otros constructores web similares, aquí te dejamos una lista:

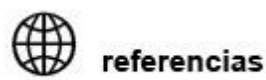

- Wix.com
- Jimdo.com
- Ucoz.es
- Yola.com
- Wordpress.org
- Edublogs.org
- Webnode.es

#### **3. Wix: primeros pasos.**

En esta unidad aprenderemos las operaciones esenciales que necesitamos hacer para implementar nuestra narrativa transmedia en forma de página web, que son las siguientes:

- Crear un sitio web basado en una plantilla.
- Editar y modificar las páginas de nuestro sitio.
- Añadir nuevas páginas a nuestro sitio.
- **Insertar audio, video, texto y fotos en las páginas de nuestro sitio Wix.**

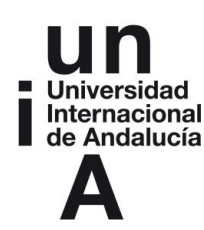

Para ello, sigue ordenadamente y con atención los siguientes pasos:

- Entra en [Wix.com](http://www.wix.com/) y abre una cuenta personal (clic en *Regístrate*).
	- o Elige como nombre de usuario **el título de tu proyecto**.
- Cuando aparezca el video introductorio, préstale atención. Contiene algunas explicaciones básicas interesantes. Puedes verlo un par de veces, es breve y útil.
- Wix te ofrecerá a continuación elegir entre miles de plantillas.
- Elige una plantilla **que tenga relación con el tema de tu proyecto**.
- Cuando hayas elegido tu plantilla (puedes cambiarla después), clic en *Editar.*
- A continuación entras en el editor y verás la plantilla de tu web. Ha sido diseñada por profesionales. Esto quiere decir que las tipografías, tamaños, colores, etc. están bien elegidas y no deberíamos necesitar tocarlas demasiado. Pero vamos a personalizarla para que sirva a nuestro proyecto.
- Verás que el principio de funcionamiento es sencillo:
	- o Puedes seleccionar todos los elementos que ves en la web haciendo clic sobre ellos (cualquier imagen, o texto) y luego puedes editarlos (cambiando el texto o la imagen), moverlos o borrarlos.
		- Prueba a editar y modificar algunos elementos, no te preocupes mucho por el resultado.
	- o Si te fijas en el menú que aparece al hacer clic sobre cada elemento, verás que incluso puedes añadirle un efecto de animación (el elemento "entrará" en pantalla mediante un efecto dinámico). Juega con ello, pero no te pases: te aconsejamos aplicar una animación sutil (como "Intensificar") a uno o dos elementos por página, no más. Las plantillas ya incorporan elementos de animación útiles.
		- Pruébalo tranquilamente, no te preocupes por destrozar la plantilla. Luego volveremos a empezar otra de cero.
	- o Además de editar, eliminar o mover los elementos que ves, también puedes añadir nuevos elementos a tu página haciendo clic en el tercer botón del menú de la izquierda (símbolo "+").
		- Usa este botón para hacer pruebas subiendo algunas de las imágenes, textos, o vídeos de tu proyecto.
		- Verás que tanto en fotografías como en diseños ("cliparts") puedes subir los tuyos o elegir del archivo que te ofrece Wix.
		- También puedes crear distintos formatos de "Galería de imágenes". Experimenta con ellos, subiendo las imágenes descargadas para tu proyecto en la anterior unidad didáctica.

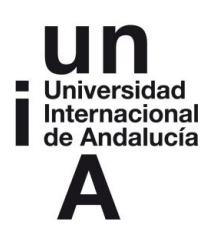

- A la hora de subir música y video ("Media"), puedes elegir "incrustar" canciones de Sound Cloud o Spotify, y videos de Youtube. Previamente deberías haberlo subido. También puedes insertar un reproductor de audio y subir tus propios sonidos y canciones (útil para grabaciones de entrevistas, por ejemplo, o sonido ambiente).
- En todo momento puedes ver el resultado haciendo clic sobre "Vista Previa".
- o Hasta ahora, estás haciendo cambios a la portada de tu sitio. Pero tu plantilla tiene otras páginas, y quizá necesitarás añadir más. Puedes hacer esto con el primer botón del menú de la izquierda ("Páginas").
	- Verás que al hacer clic en él, se abre la lista de páginas que incluye por defecto tu plantilla (tales como "información", "contacto", "servicios",…). Cada una tiene un diseño distinto.
	- Haciendo clic en el engranaje que aparece en cada página, puedes cambiarle el nombre para adaptarla a las necesidades de tu proyecto. Pruébalo.
	- Desde ese menú, verás que también puedes crear, reorganizar y eliminar páginas.
- o Trata de reaprovechar las páginas que vienen con tu plantilla, cambiando el nombre y los elementos necesarios, para adaptarla a las necesidades de tu proyecto.
- o En el segundo botón del menú de la izquierda ("Diseño", ilustrado con una brocha), puedes alterar el aspecto general de tu sitio (fondo, esquema de colores y fuentes tipográficas). Puedes jugar con ello también. Los cambios que hagas aquí afectan a todo el sitio, no sólo la página actual.

Ahora, ya conoces los elementos básicos del constructor web de wix.com. Como verás es bastante intuitivo, pero necesitas dedicar un rato a jugar con ellos para terminar de captar su funcionamiento y aprender a generar tu propia web. Observa con detenimiento los video-tutoriales que hemos colgado en el foro virtual y consulta con el profesor cualquier obstáculo que encuentres en la edición de tu web.

Si quieres seguir leyendo una guía detallada del manejo de Wix, te aconsejamos que dediques un tiempo a su [Tutorial](http://es.wix.com/support/html5/c%C3%B3mo-empezar/) (haciendo clic sobre el signo de interrogación azul que hay arriba a la derecha), donde encontrarás muy valiosos consejos de diseño y métodos paso a paso.

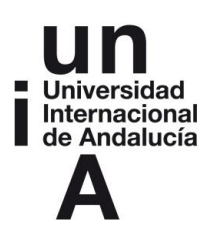

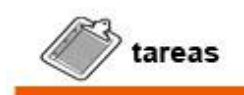

**Si has seguido correctamente esta unidad hasta aquí, deberías haber estado jugueteando con la plantilla de tu primer sitio Wix para aprender su funcionamiento básico.** 

**Probablemente, habrás destrozado el diseño original (y si no lo has hecho, algo has hecho mal, repítelo). Puede además que te hayas dado cuenta de que la plantilla elegida no se adapta a tu proyecto tan bien como pensabas.** 

**A continuación sal del editor sin guardar lo que has hecho (Clic en el icono "Wix", arriba a la izquierda y luego "Salir del editor").**

**Ahora, habiendo visto ya cómo funciona Wix, haremos clic en "Plantilla" y exploraremos más profundamente los miles de diseños que Wix nos ofrece, para elegir con más criterio la nueva plantilla sobre la que ahora sí, construiremos nuestro proyecto.** 

Bien. Llegado este punto, ya tenemos una idea más precisa de cómo funciona la plataforma en la que vamos a elaborar nuestro proyecto multimedia. Ahora, antes de pasar a su construcción definitiva, leeremos la siguiente Unidad Didáctica, en la que reflexionaremos sobre el concepto de narrativa no-lineal y conoceremos las "biblia multimedia" herramienta profesional estándar de industria multimedia. Después, con nuestra bibila en mano, procederemos a la construcción de nuestro proyecto multimedia.

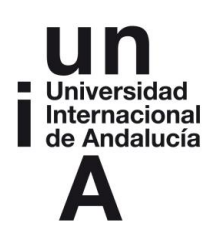

# **IDEAS CLAVE**

- Hoy en día, cuando hablamos de #MultimediaStorytelling, la mayoría de las veces nos referimos a una plataforma web. Su facilidad de acceso, bajo coste y versatilidad, hacen de Internet el ámbito ideal para implementar narrativas transmedia.
- Hay múltiples maneras de elaborar páginas web. Desde aplicaciones intuitivas como *Wix* y otras, que pueden aprenderse en pocas horas, hasta el aprendizaje y codificación directa en los múltiples protocolos subyacentes a una página web.
- Una vez visto el funcionamiento básico de la plataforma en que vamos a implementarlo, podemos terminar mejor nuestro proyecto personal en la siguiente Unidad Didáctica, adaptándolo a nuestras capacidades concretas.
- Adapta tu proyecto a tus habilidades. Si tienes la opción de grabar tomas de video de gran calidad, o testimonios realmente interesantes, pon esfuerzo en sacar a eso el máximo partido y limítate a un diseño web sencillo, que lo resalte sin restarle protagonismo
- Si tu habilidad está en el diseño y la tecnología, deja volar tu imaginación y explora a fondo las posibilidades de Wix con ayuda del tutorial y el profesor. Inspírate en otros proyectos que te hayan gustado, para alcanzar un nivel de excelencia en la implementación técnica de tu proyecto.